## **تغییر کد معرف در بروکر آمارکتس** برای ارسال درخواست تغییر IB ابتدا وارد **[کابین](https://auth.amarkets.dev/sign_in/?g=S77YM) تری در** شوید و سپس مراحل زیر را انجام د هید : -1گزینه **"پروفای ل من<<گروه شریک"** را انتخاب کنید.

-2 در کادر مشخص شده، کد معرف را وارد کنید.

## **کد معرف: YM77S**

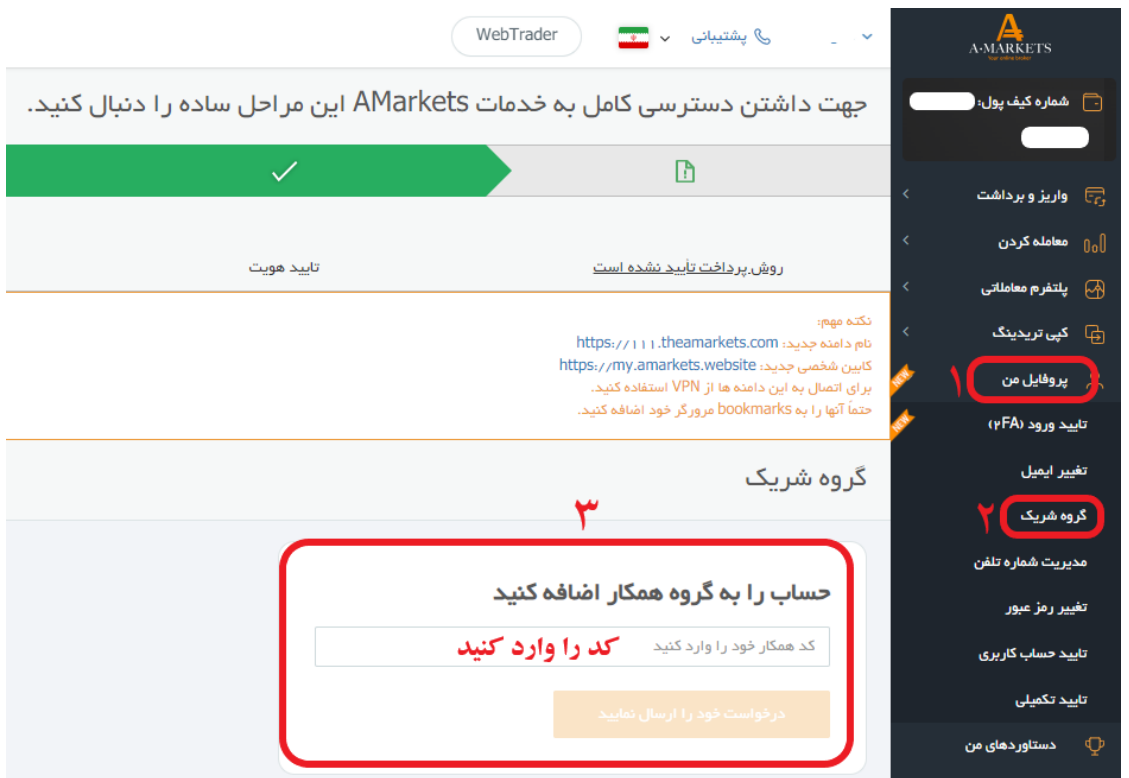

-3 روی گزینه**"ارسال درخواست"**کلیک کنید.

- پس از ارسال درخواست، شما می توانید وضعیت درخواست هایتان را در همین صفحه مشاهده کنید.
	- درخواستهای شما ظرف مدت زمان 72ساعت بررسی خواهد شد.

**اگر از قبل حساب ندارید از طریق لینک زیر افتتاح حساب کنید:**

**[ثبت نام در بروکر آمارکتس](https://afinance.pro/sign-up/real-en/g/V7WMH)**

✓ **با قرار دادن ما به عنوان معرف، هیچ تغییری در اسپرد و کمیسیون شما ایجاد نمیشود. از این طریق شما بدون پرداخت هزینه میتوانید به دورهها، تحلیل و سیگنالهای مجموعه یوتوبروکرز دسترسی داشته باشید.**

✅**بعد از انجام مراحل باال و تایید حساب شما توسط بروکر، برای فعالسازی اشتراک عکسی مشابه زیر ارسال کنید:** 

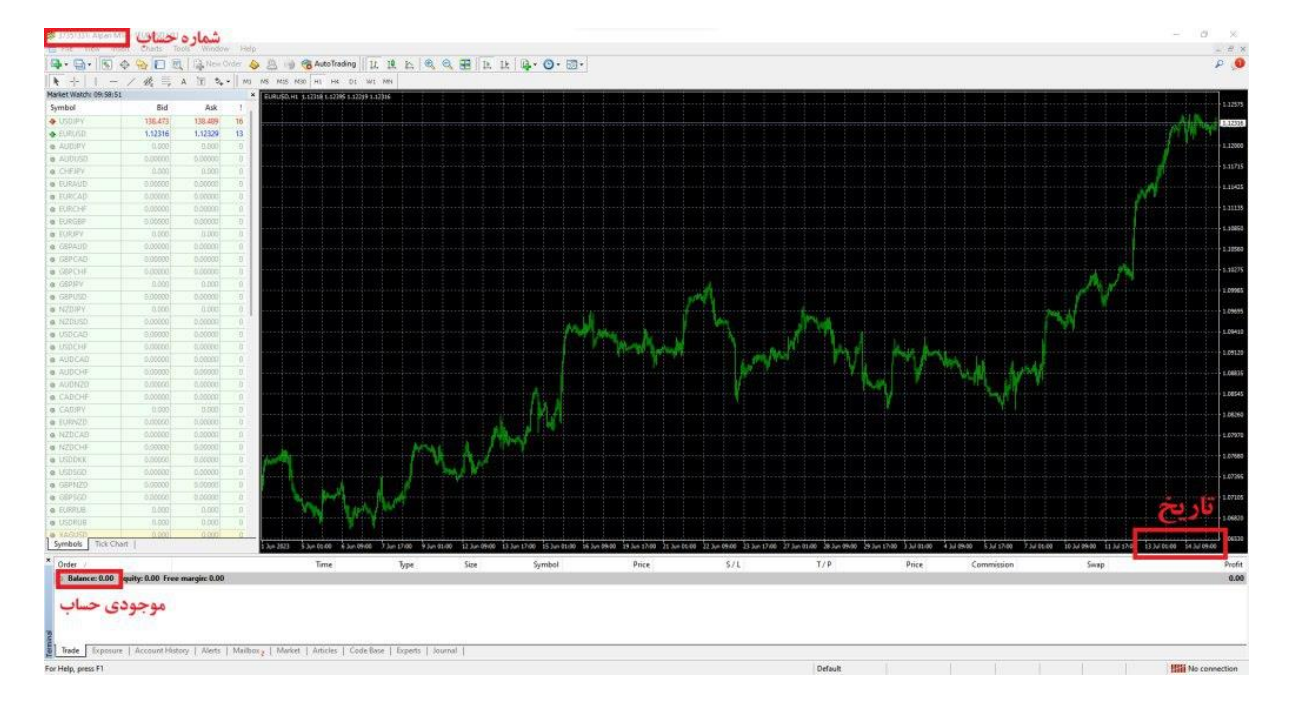

**لطفا طبق توضیحات زی ر از متاتری در ی ک عکس ارسال کنی د:**

- نمونه عکس قابل قبول
- -1 عکس ارسالی باید با **تاریخ** ارسال آن روز مطابقت داشته باشد.
	- -2**شماره حساب** در عکس کامال خوانا باشد.
	- -3**موجودی حساب** شما در عکس قابل مشاهده باشد.
- **ارسال عکس از طریق تیکت در پنل کاربری و یا به آیدی زیر در تلگرام:**

**<https://t.me/UtoFXBrokers>**

✓

✓ **پس از ارسال عکس و بررسی حساب شما، تایید و رد درخواست از طریق ارسال تیکت در سایت/پیام در تلگرام اطالع رسانی خواهد شد.**